日食情報センター掲示板(BBS)の利用方法について

日食情報BBS相当 中村幸夫

日食情報センターでは、去年の11月27日より日食情報BBS(SUNE T)を開局しましたが、アクセスしていただきましたか?ここではBBSの利用 方法について述べてみたいと思います。

まずBBSにアクセスするには、最低次の物が必要です。

1.電話回線(普通の電話、パルス回線でもトーン回線でもかまいません。) 電話機差込み口がモジュラージャツク型でないときは変更が必要 ただしカプラを使用するときはそのまま使用(新しい形の電話機は不可)

- 2. パソコンRS-232Cインターフェースを持つパソコン 通信機能つきワープロ
- 3. モデムまたは音響カプラ この日食情報BBSは1200ビット、300ビット自動対応
- 4. 通信ソフト まいとーく、CTERMなど

では日食情報BBSの通信条件に設定しましょう。

- 1. 通信速度300bps. 1200bpsのいずれか
- 2. データビット : 8ビット
- 3. パリティ :なし
- 4. ストップビット : 1ビット
- 5.  $XON/XOFF:$   $\delta$
- 6.  $S1/S0$  :  $\dot{\tau}L$
- 7. 漢字コード : シフトJIS、新JIS、旧JIS、NECJIS 8. XMODEM: 書き込み、読みだし可能

BBS: Buiietin Board System

掲示板サービスのこと(メモリーを掲示板として、電話回線を通じて自 由に読み書きすることができるもので、電子の掲示板です。)

モデム:パソコンから送り出す信号を、電話回線で送るのに適した信号に変える もの

モジュラージャック:接続コードの抜き差しが手軽にできる四角い形をした差込 み口

**bbs:情報を伝送する速さの単位です。通信速度1200bbsといえば、1** かりかどちらかの信号を、1秒間に1200個送れます。

- デタービット(8ビット): 1文字分のデータを、8ビットの長さで表現する。 ストップビット (1ビット): 1文字の終わりを示すストップビットの長さは、 1ビット分とする。
- パリティ(なし): 通信中の誤りを検出するパリティチェック用のビットは無い。 **× O N / X O F F (あり): 本機側の画面表示速度に合わせて通信相手側からを** 一時とめたり再開したりする自動制御を行う。
- SI/SO (なし): 文字がアルファベットかカナかを区別するための制御コー ドは送信しない。

詳細は各パソコン、モデム、通信ソフトなどの説明書をご覧下さい。

準備が出来たところで、 アクセスしてみましょう。

l. 電話番号は03-\*\*\*-\*\*\*\* です。

- 2.運営時間は 9:00-19:00 21:00-7:00 です
- 3. ゲスト **ID** は SUNET050 (大文字で **<sup>8</sup>**桁です)
- 4. ゲストパスワードは 2424 2424 (数字で8桁です)
- **5.** 通常、 **3** 回程度の呼び出しで回線と接続されます。回線がつながると、 ピーツという高い音のあとにザーツという音が間こえて、 画面に次の 表示が現われます。 CONNECT (自動化出来ないモデムの時は、電話をかけてピーッという音が聞こえ たところでモデムに切り替えます。音磐カプラは、電話機を使ってダイ ャルを行い、ビ<sup>ー</sup> ツという音を間いたら受話器をカプラに入れます。)
- 6. 次にリタ<sup>ー</sup> ンキーを2度押します。これをしないとメッセ <sup>ー</sup>ジが現われ ません。全く反応が無い場合、 モデム、 通信ソフトの設定を確かめて下 さい。
- **7.** 実際の画面で説明しましょう。 リターンキーを2度押した後にNO1の画面が表示されます。 次に画面に>ユーザ <sup>ー</sup> **ID**(SUNET050: ゲスト) <sup>=</sup> が表示されます。ここで大文字で、 SUNET050と入力してリタ<sup>ー</sup> ンキ <sup>ー</sup>を押します。(3回間違えますと自動的に電話を切りますので、 注意ください。) 続いて、>パスワード(24242424: ゲスト)= と表示されますので、全角の数字で 24242424 と入力してリ ターンキーを押して下さい。 ここで入力が正確に行われると、 N02の画面が表示されます。 あとは、数字を選んでからリタ<sup>ー</sup> ンキ <sup>ー</sup>を押すだけです。

(漢字を使用しますかでイイエを選びますと、すべてカタカナで質問が 書いてありますが、 掲示板の内容は漢字を使って有ります。) 通常のメッセージは、ほとんどキャラクタータイプのデータです。 受信のプロトコルは、 通常の場合は、1 無手順を選んで下さい。

- **8.** 読みだし、書き込みについては、N03とN04を参照して下さい。 メッセージの入力は、CTRLキーを押しながらZキーを押すと終了し ます。 プログラム等を送受信する場合は、通常はXMODEMを指定し ます。 (ただし通信プログラムでサポートしている場合) ゲストユーザーが1回に書き込めるメッセージの大きさは、2Kバイト までです。
- **9.** スタッフヘのメッセージ、質問等はメールポックスヘ書き込み下さい。 メールボックスを選ぶとパスワードを入れて下さい。= と表示されますので 24242424 を入れて下さい。 すぐに書き込めます。N05を参照してください。

すべて自動的に対応していますので、 いくらまちがっても誰も文句はいいませ んので、 BBSの練習としてアクセスして下さい。お待ちしています。

 $N$  O 1 コチラハ ニッショクジ ョウホウBBSデ ス '88.11.27 OPEN **VER1.2** 

コノタヒ゛ ニツショク ジョウホウ センター デ ワ ジ ョウホウノ ソウキデ ンタツ ノタノ BBS ヲ ハジ メマシタ

## $2 - 1$ <sup>-</sup> $-I$ D= SUNET050

## ゲ ストハ°スワート゛=24242424

ジュウニ サンカシテ クダ サイ

ニッショクシ゛ョウホウセンターBBS

 $\lambda x$ - $\psi$  -ID (SUNET050: $\psi$   $\lambda$ ) =SUNET050

 $>$   $\wedge$   $\wedge$ 

 $N$  O 2 --------

 $29.292$   $37.3747$   $29.9-BBS$  OPEN

ニッショクシ ョウホウ BBS デ ス

アナタハ 10 プ ンカン リョウデ キマス

 $>$ カンジ ヲ シヨウ シマスカ ? (1:ハイ 2:イイエ) =1

>アナタ ノ カンジ ノ タイプ ハ ト' レデ' スカ ? (1:シフト-JIS 2:NEW-JIS 3:OLD-JIS 4:NEC) =1

>>7+9 1 カンジ1 タイプハ シフトーJIS デス !

>>コマント の入力や にょっの選択などは、半角文字で 行って下さい!

このたびは日食情報BBSに通信下さいまして、ありがとうございます。この 参加費、ともに無料です。できれば、日食情報の会員になっていただけると、 いです。

日食情報の入会案内は、掲示板に書いてありまので宜しくお願いします。

OPEN PM  $10:00 - AM$  7:00

NO<sub>3</sub>

\*\*\*\* \*イン \*ニュー \*\*\*\* (89/01/28 23:36)

1... 揭示板(BBS) 2... メール ボックス 3... リモート メール 転送 4... カンジ タイプ ノ ヘンコウ 5... ヘルフ°  $0. . .$   $u^{\gamma^*}$   $d^{\gamma}$ 

>メニュー ナンバーを入れて下さい。(1-5,0) =1

\*\*\*\* 掲示板 メニュー \*\*\*\* (89/01/28 23:36)

 $1. . . 94$   $1.1$ 2... 読み出し 3... 書き込み 4...削除 0... メイン メニュー に戻る

>メニュー ナンバー を入れて下さい。(1-4,0) =1

[タイトル リスト]

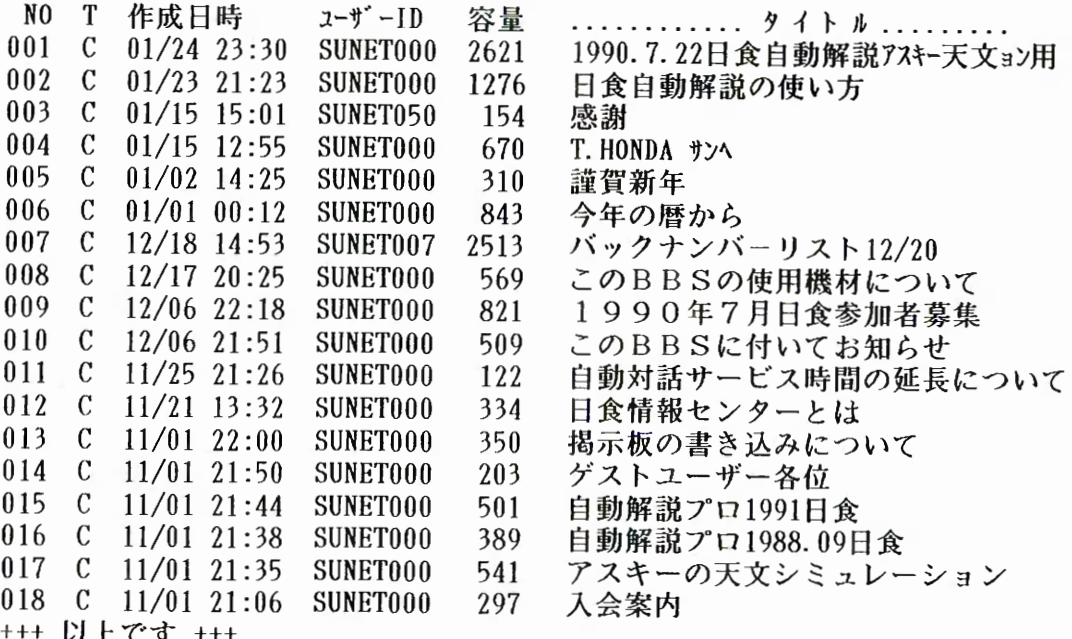

 $-15-$ 

>確認 OK ? (1:0K) =1

 $\sim 10^{11}$  km  $^{-1}$ 

**\*\*\*\*掲示板メこュ<sup>ー</sup> \*\*\*\*** (89/01/28 23: 38)

**1. .. タイトルリスト 2 ... 読み出し 3 ... 書き込み 4 ... 削除 0 ... メインメこュ<sup>ー</sup> に戻る**

**〉メこュ<sup>ー</sup> ナン]ゞ <sup>ー</sup> を入れて下さい。** (1-4. 0) =2

**[読み出し]**

 $\frac{1}{2}$  六社す タイトル ナンバー は ? (タイトル ナンバー, \*:オール, 0: メニュー に戻る) =18

 $\ddot{\phantom{0}}$ 

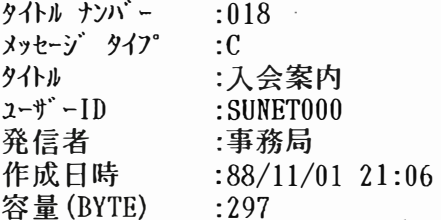

**>確認** OK? (1:0K 2: **スキッ7°** 0: **メこュ<sup>ー</sup> に戻る)** =1

**〉受信の7 ° Uトコルは?** (1: **無手順** 2:XMODEM) =1

**日食情報センターの会員になるためには、会費を納める ことで会員になれます。 1年間 2500円 会員には年間3-4冊の日食情報が送られてきます。**

## **事務局**

TEL\*\*\*\*-\*\*-\*\*\*\*

## **振替 東京**3-81524

**>読み出すタイトルナン)ゞ <sup>ー</sup> は? (タイトルナン)ゞ <sup>ー</sup> , \*:オール,** 0: **メこュ<sup>ー</sup> に戻る)** =0

 $\sim$   $\sim$ 

 $N<sub>0</sub>4$ 

\*\*\*\* 掲示板 メニュー \*\*\*\* (89/01/28 23:40)

 $1. . . 94$   $1. . .$ 2... 読み出し 3... 書き込み 4. . 削除 0... メイン メニュー に戻る

>メニュー ナンバー を入れて下さい。(1-4,0)=3

[書き込み]

>タイトル を入れて下さい。(最大 40バイト) =TEST >発信者を入れて下さい。(最大 40バイト)=日食太郎 >書き込みは OK ですか ? (1:はい 2:いいえ 0:メニュー に戻る) = 1を選ぶ時は リターンキーでもよい。

>データの形式は ? (1:キャラクター 2:バイナリィ) =1

>送信の プロトコル は ? (1:無手順 2:XMODEM) =1

>メッセージ を入力して下さい。(終了は CTRL+Z です) TESTで書き込みました。

>書き込みは OK ですか ? (1:はい 2:いいえ 0:メニュー に戻る) =1

>>掲示板に書き込まれました ! (89/01/28 23:42) 容量(BYTE) : 28

>掲示板の書き込みを続けますか? (1:はい 0:メニュー に戻る) =0

\*\*\*\* 掲示板 メニュー \*\*\*\* (89/01/28 23:42)

1... タイトル リスト 2... 読み出し 3... 書き込み 4...削除 0... メイン メニュー に戻る  $N<sub>O</sub>$  5 \*\*\*\*  $\frac{1}{2}$   $\frac{1}{2}$   $\frac{1}{$ 

1... 揭示板 (BBS)  $2.1.3 - 1.5.32$ 3... リモート メール 転送 4... カンジ タイプ ノ ヘンコウ  $5...$   $\lambda \hbar \lambda$ <sup>o</sup>  $0. . .$   $\overline{u}$  $\overline{y}$   $\overline{z}$ 

>メニュー ナンバー を入れて下さい。(1-5,0) =2

「メール ボックス】

>パスワード を入れて下さい。=24242424 実際は表示されません。 「書き込み】

. . . . . . . . . . .

>タイトルを入れて下さい。(最大 40バイト) =TESTデス

>発信者を入れて下さい。(最大 40バイト) =ニッショクタロウ

>書き込みは OK ですか ? (1:はい 2:いいえ 0:xzx- に戻る) =1

>データの形式は ? (1:キャラクター 2:バイナリィ) =1

>送信の プロトコル は ? (1:無手順 2:XMODEM) =1

>メッセージ を入力して下さい。(終了は CTRL+Z です) TESTで書き込みました。

アスキーの超高速シミュレーション(DEAN)での日食自動解説の使用方法

1. まずBBSにある自動解説ファイルを、ダウンロードするか、エディター等 でプログラムどうりに書き込んでファイル名199007. SCRで自動ファイ ルを作って下さい。

2. つぎにDEANのフロッピーディスク又はハードディスクのDEANのディ レクトリに先ほどの199007. SCRのファイルをコピーして下さい。

3. DEANを起動したら画面の設定の所をマウスでクリックして下さい。 ファイル選択が画面に出てきたと思いますが、そこでFILESの画面から自動 解説を選んで下さい。199007. SCRのファイルが出てきましたか?出て きたらマウスで選んで下さい。あとは自動的に始まります。

4. ver1. 0のDEANを持っている人は、地図が出ませんので、プログラム のdisplay map. display mappointを除くか、また はそのまま、きにしないで動かして下さい。

今年は皆既日食がないので、DEANで日食のシミュレーションを見て楽しん で下さい。観測したい場所の(プログラムの緯度、経度を変えれば)シミュレーシ ョンはすぐに出来ますので、いろいろと行って下さい。

アスキーの超高速天文シミュレーション (DEAN)は、素晴らしいソフトで すね!ただこのソフトのコロナは本物を見る前に作ったそうで、(本物を見た後 ではあの美しさはパソコンじゃ表現できないとあきらめました。)とこのDEA Nをプロジュースしたharu-kさんが言っておられます。

この自動解説プログラムを作るにあたりharu-kさんに助言をしていただ きました。この場をかりてお礼を申し上げます。

これは日食情報BBSの掲示板に書かれている日食自動解説の使用説明ですが アスキーの超高速天文シミュレーション(DEAN)を持っておられる方に参考 になるかと思いますので、プログラムを載せますので使用して下さい。

%日食ガイド <1990年7月> % 日食情報センターBBSより init set date 1991, 7, 21 set time 17,40 drive msg 20,7,7,"1990年7月22日の皆既日食ガイド" msg 26, 9, 7, "by 日食情報センター continue,  $, 18,00$ msg clear msg 1, 1, 7, "1989年は残念ながら部分日食が2回しか見れませんし、日本では見る ことができません msg 1,3,7,"次の皆既日食はと言うと、1990年7月22日、北欧シベリヤ、北太平 洋を通過する msg 1,5,7, 日食です。残念なことに日本では皆既日食は見られません、皆既日食 を見るには msg 1, 12, 7, "フィンランドにおける、 日食の様子をガイドします。 msg clear msg 1,1,5, "この日食の皆既帯は、フィンランドの首都ヘルシンキ付近で始まり、シベリアと北 極海の境界" msg 1,3,5,"に沿って東へ進み、ベーリング海からアリューシャン列島を横切ってハワイ北東の 北太平洋上 msg 1,5,5,"で終わります。正午中心食はシベリア東部のノボシビルスク諸島付近の北緯 74° 東経142° msg 1,7,5,"付近で起こり、継続時間は2分27秒、太陽高度は37度になります。 msg 1, 9, 5, "日本でも中部地方以北で部分食が見られます。 msg 1, 12, 6, "では素晴らしい日食を見ましょう。 continue,  $19.30$ msg clear set mode 1, 0, 0 set locate 28.80.62.60 display map msg 1,1,7,"それでは、世界地図を見てみましょう。フィンランドはここですね。 display mappoint  $msg 1, 4, 8, '$  $msg 1, 6, 8,$ msg clear set date 1990, 7, 22 set time 9.50 set period,,,, $1$ select track 0 set planet 0.1  $200m$  up  $5$ continue 1990. 7. 22. 10. 53

 $-20-$ 

```
set period, , \, , \, , \, 0.1set sky 0
zoom down 40
set cons 4,1
continue 1990, 7, 22, 10, 55.0
200m up 5continue 1990, 7, 22, 10, 55.2
set sky 1
set period, , 2drive
continue 1990, 7, 22, 11, 30
----------7,7,"コロナの形は今回はどの様に見えますか? ダイヤモンドリングは"<br>msg 1,3,7,"どうでしょうか? 「晴れることを祈りましょう!!"<br>msg 1,16,7,"では次に日本ではどの様に部分食が見えるか見てみましょう。"
continue 1990, 7, 22, 11, 55
msg clear
set mode 1,0,0
set locate 142.00, 45.30
display map
msg 1,1,7, どこの場所を選びましょうか?"<br>msg 1,3,7, "ここがいいでしょう。"
display mappoint
\text{msg } 1, 4, 8, \text{''}msg 1, 6, 8,msg clear
set date 1990, 7, 22
set time 10,00set period , . . , 2drive
 continue 1990, 7, 22, 13, 30
msg 1,7,7,"宗谷岬での日食の様子でした。いかがでしたか ?"<br>msg 1,9,7,"天文分野で、最も神秘的な現象の日食、多くの日食病患者が増えるこ
 とを願って
msg 1,15,7,"終わります。<br>msg 1,17,7,"
```

```
end
```